## **Ledgers**

## **refers to:**

Maintenance menu → Accounts setup → ledgers tab

In order for the Accounts to operate, as a minimum the Sales and Cash ledgers must have been set up.

To create a new entry, click the **add** button. Select an entry from the **type** dropdown.

See also [Accounts.](https://iqxusers.co.uk/iqxhelp/doku.php?id=ug7-15)

Back to [Online Users Guide](http://www.iqxusers.co.uk/iqxhelp/doku.php?id=1_online_user_guide) Back to [Accounts / Payroll](https://iqxusers.co.uk/iqxhelp/doku.php?id=ug7-00)

From: <https://iqxusers.co.uk/iqxhelp/> - **iqx**

Permanent link: **<https://iqxusers.co.uk/iqxhelp/doku.php?id=ug7-14>**

Last update: **2018/01/18 10:23**

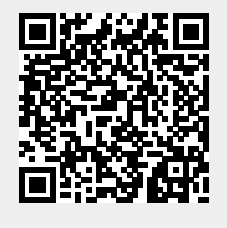